# *Release Notes* **O** TOTVS **TSS – Notas de** *Release* **2.33**

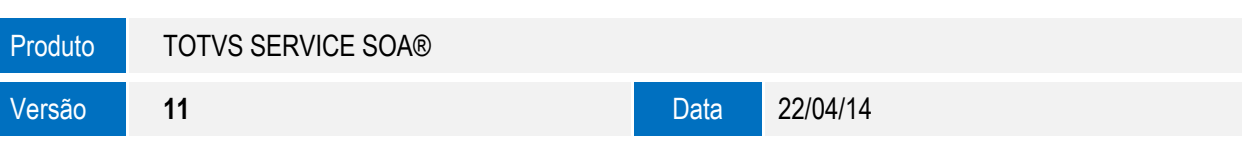

A seguir são apresentadas as funções implementadas na linha de produto **TOTVS Service SOA®**, expedidas neste pacote de atualização.

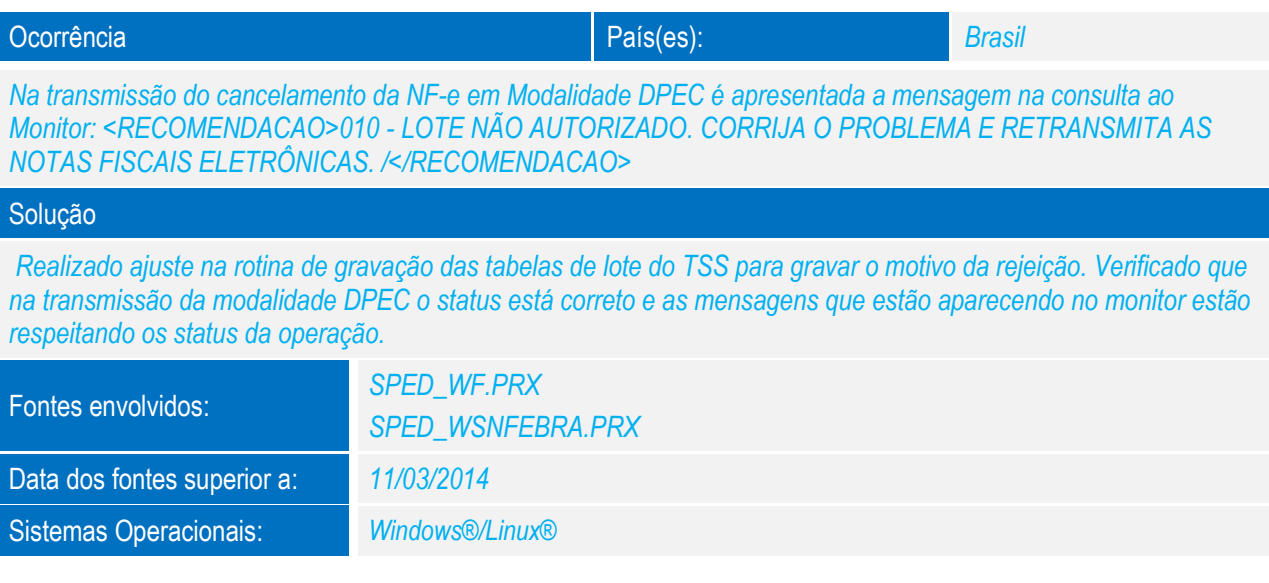

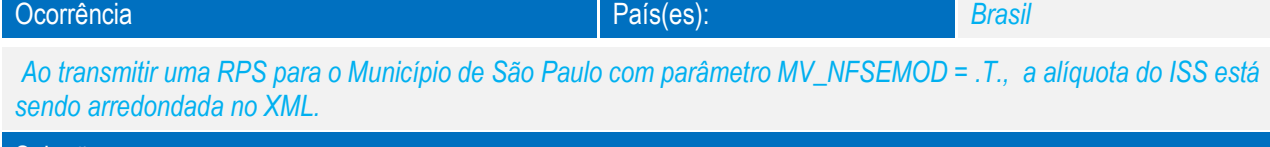

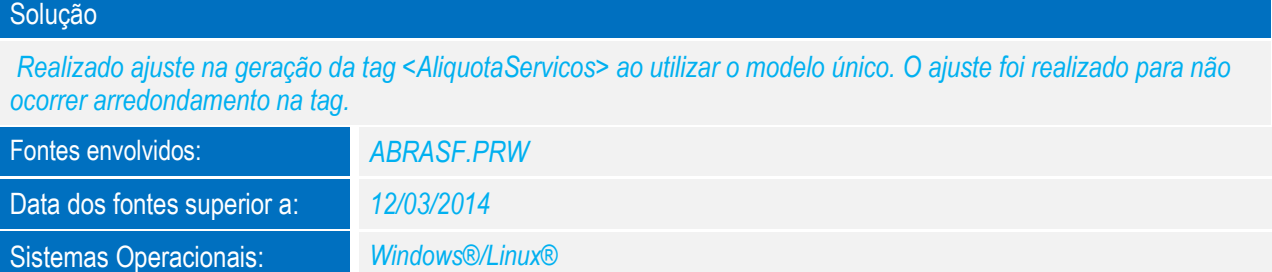

 $\ddot{\circ}$ 

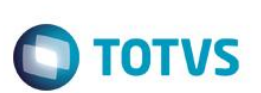

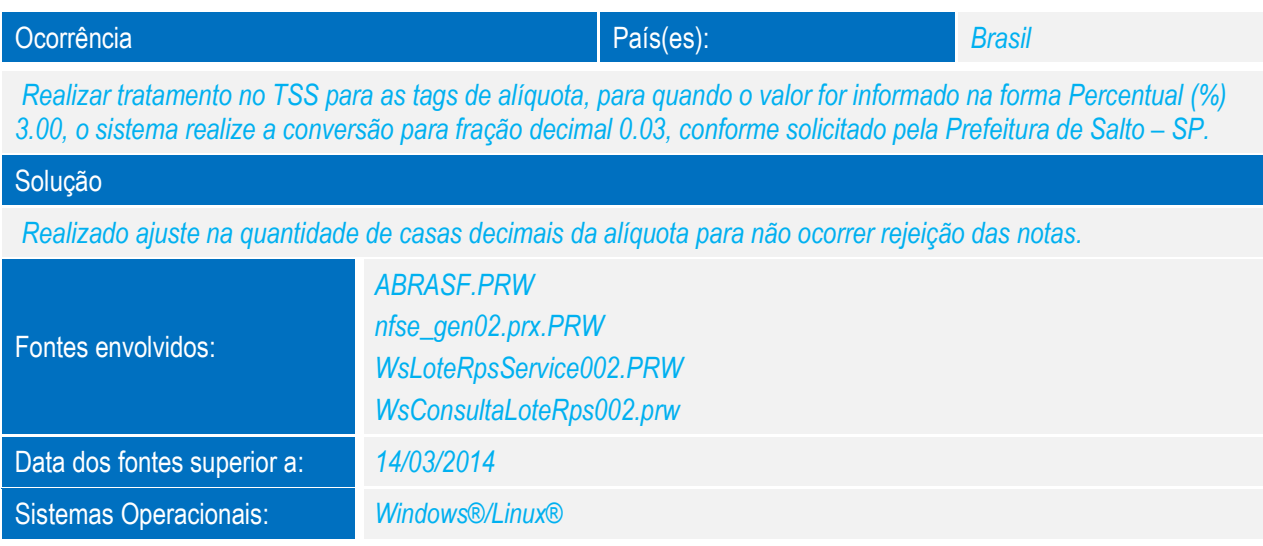

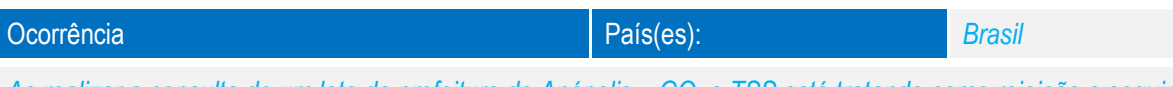

*Ao realizar a consulta de um lote da prefeitura de Anápolis – GO, o TSS está tratando como rejeição a seguinte mensagem da Prefeitura:* 

*<Codigo>99999</Codigo> <Mensagem>Nota Não processada, ou erro desconhecido.</Mensagem>*

*De acordo com o e-mail respondido pela prefeitura, essa mensagem é apresentada quando o lote ainda não foi precessado, e deve-se aguardar alguns minutos para efetuar a próxima consulta da nota fiscal, não alterando o status na SPED051 para 5.*

#### Solução

*Realizado ajuste para não rejeitar a NFS-e quando a prefeitura retornar o código 99999, que simboliza "Nota Não Processada".*

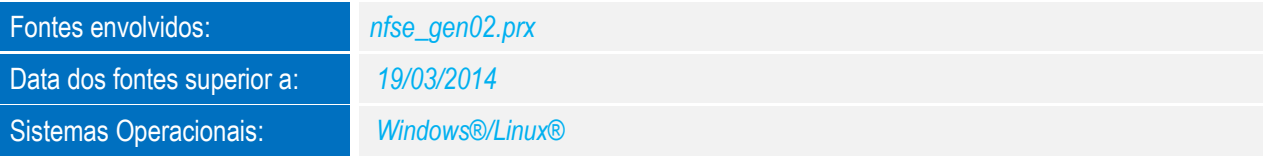

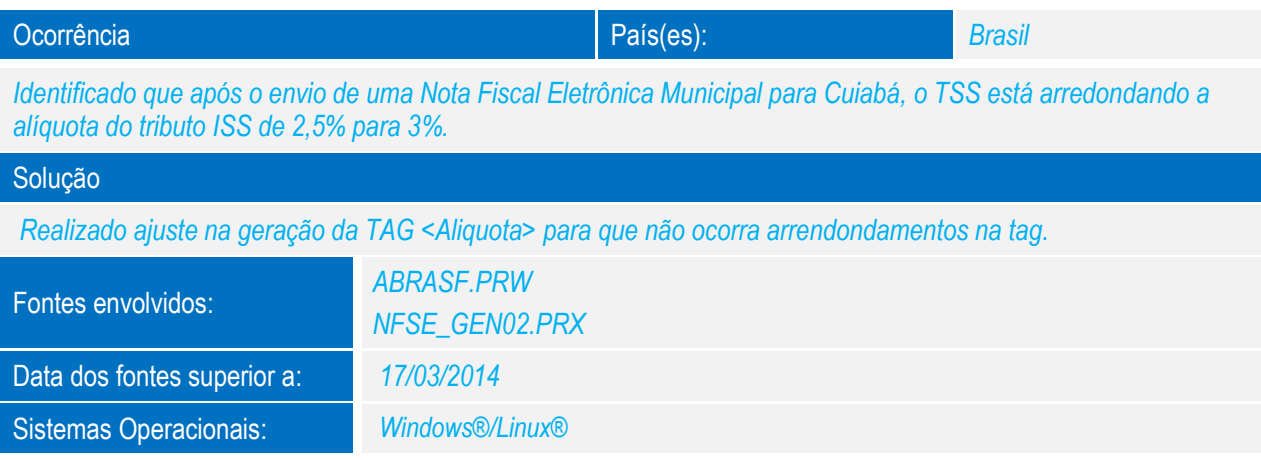

Este qoop

# *Release Notes*

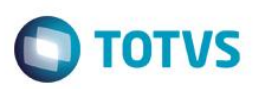

#### Ocorrência País(es): *Brasil*

*Ao exportar o XML da CCE pela rotina, o mesmo não está gerando os dados do lote. Porém o XML enviado por email possui esses dados do lote.*

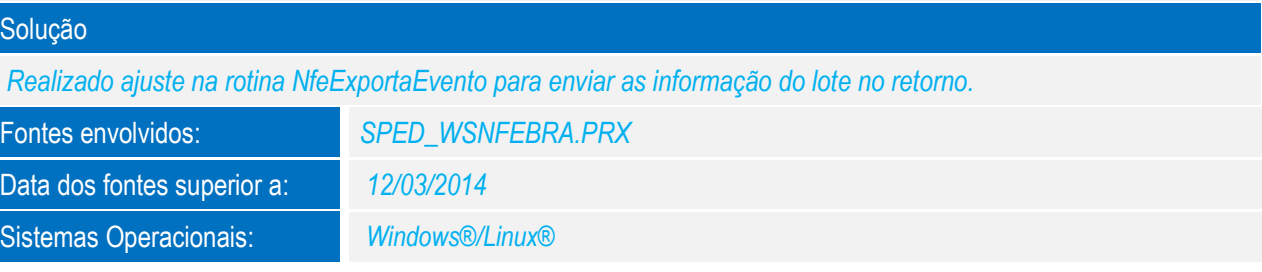

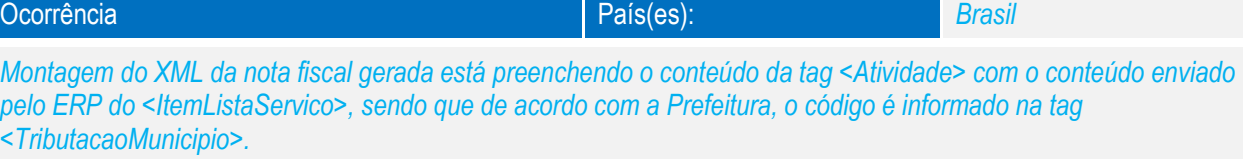

### Solução *Realizado ajuste no arquivo CFG para montar a TAG de Atividade com a informação do Código de Tributação do Município, conforme solicitado pela Prefeitura.* Fontes envolvidos: *NFSE\_3138203.CFG*

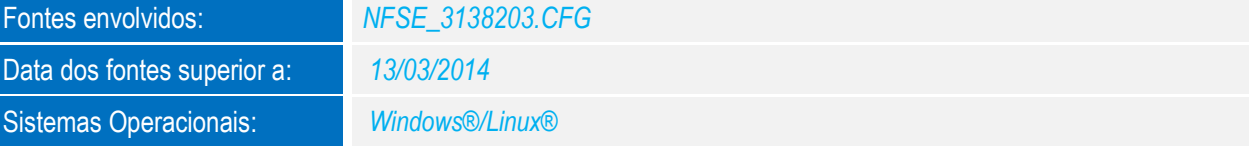

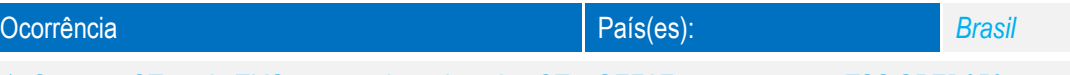

*1- Gere um CTe pelo TMS e transmita pela rotina CT-e SEFAZ para gravar no TSS SPED050.*

*2- Aguarde a autorização do mesmo pela SEFAZ, até gravar o retorno de autorizado o uso na SPED054 e alimentar o campo XML\_PROT.*

*3- Após este processo, refaça a consulta deste CT-e, através do procedimento seguinte: Deletar a linha de CT-e autorizado na SPED054 e ajuste o campo STATUS na SPED050 de 6 para 1, para que o TSS faça uma nova consulta deste documento na SEFAZ.*

*Com este mesmo procedimento em uma NF-e, o retorno vem correto, ou seja, o campo XML\_PROT da SPED054 é gravado corretamente.*

*Este procedimento está evidenciado no vídeo em anexo, onde é demonstrada a transmissão "com 1min 50seg" e por volta de "4 minutos" é feito o ajuste nas tabelas do TSS para nova consulta do documento.* 

*Obs.: Esta não conformidade ocorre de forma esporádica, ou seja, foi a única forma de se conseguir reproduzir o incidente reclamado.*

*4- Após isso o TSS realiza a consulta e retorna a situação do CTe na SEFAZ, porém está concatenando a tag de retorno da consulta <RetConsSitCTe> na tag do protocolo de autorização <ProtCTe>, gravando o campo XML\_PROT da SPED054 de forma errada e invalidando o XML.*

*A exemplo da NFe, ao realizar este procedimento de consulta o retorno da SEFAZ retorna correto.*

#### Solução

*Realizado ajuste na geração do campo XML\_PROT, para gravação correta do protocolo do CT-e em casos que houver retransmissão do mesmo CTe.*

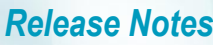

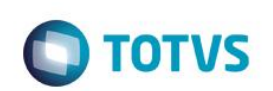

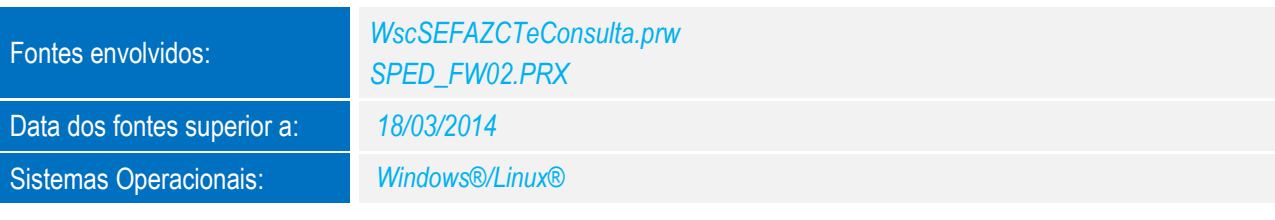

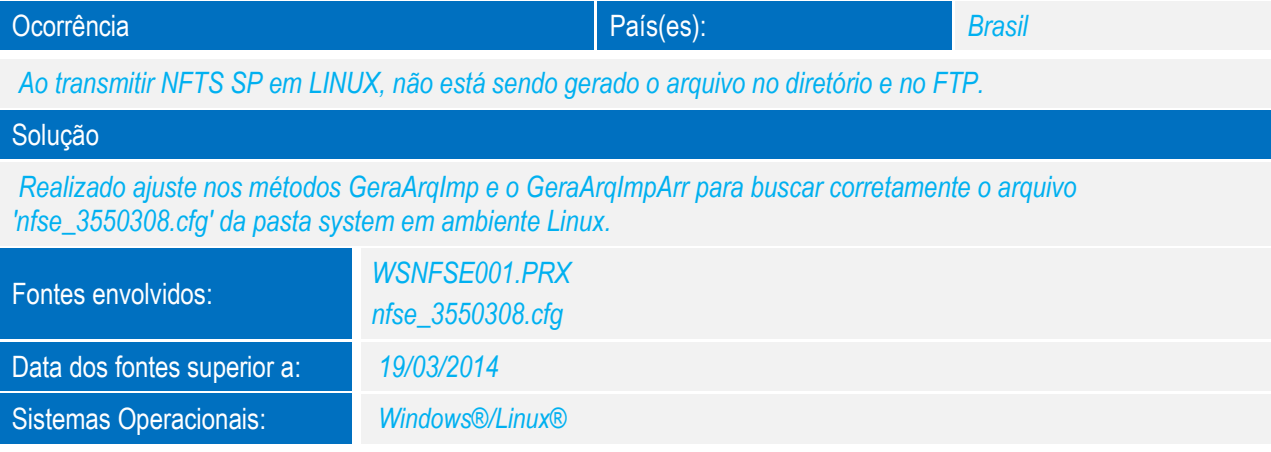

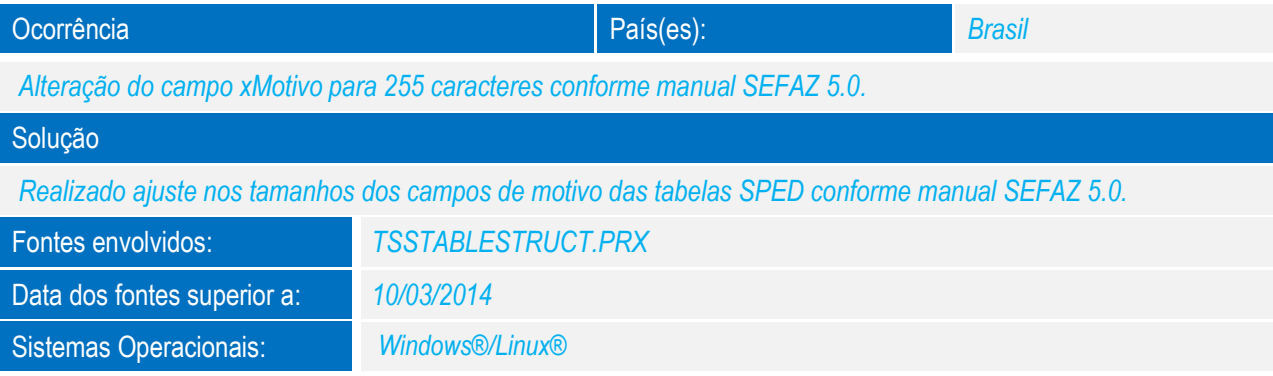

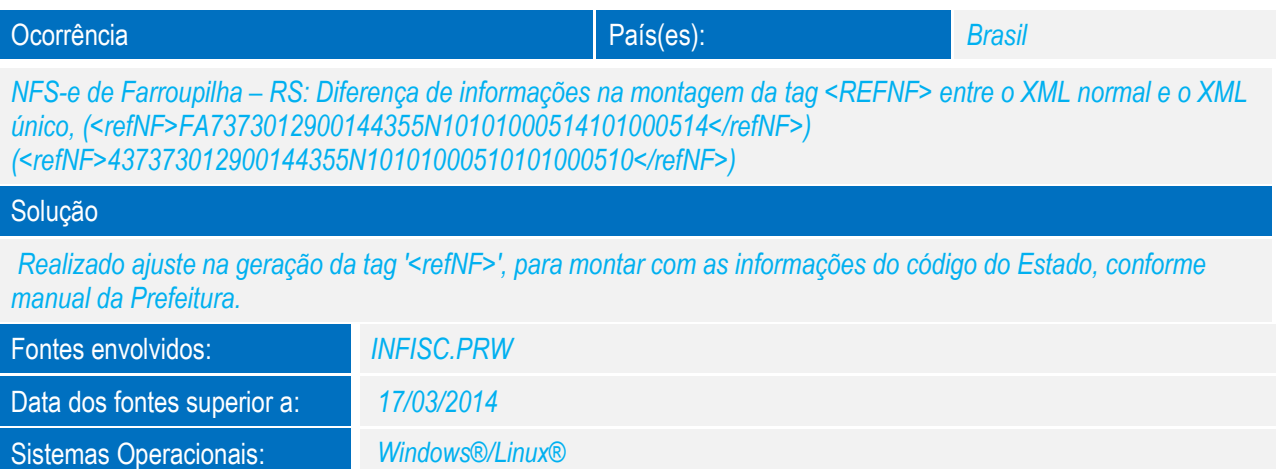

#### *Release Notes*

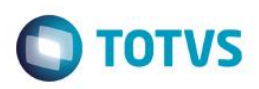

#### Ocorrência País(es): *Brasil*

*NFS-e utilizando Totvs Colaboração o método NFSE001 serviço RetornaNfse: Retorno da tag <XML> apresenta a mensagem de lote inserido com sucesso no WebEDI, ao invés do XML da nota processado, gerando ocorrência na consulta pelo ERP.*

#### Solução

*Realizado ajuste no método RetornaNFse, para que seja retornado corretamente o XML do RPS enviado para Prefeitura no atributo <XML> do método, quando utilizado Totvs Colaboração.* 

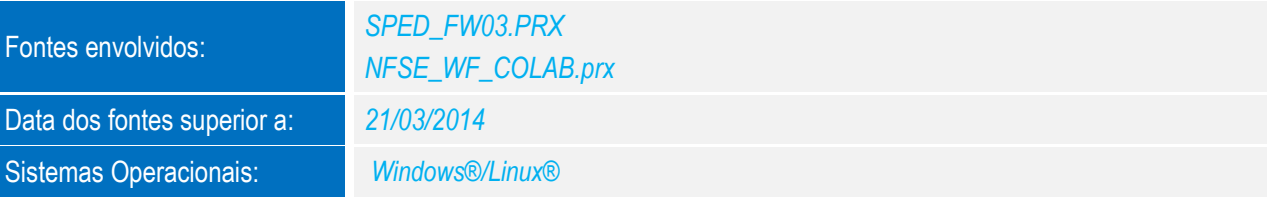

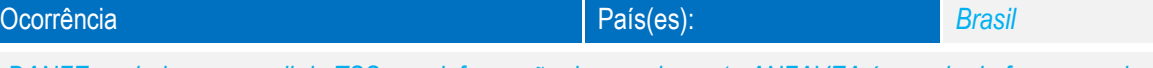

*DANFE enviado por e-mail do TSS com informação de complemento ANFAVEA é gerado de forma errada.*

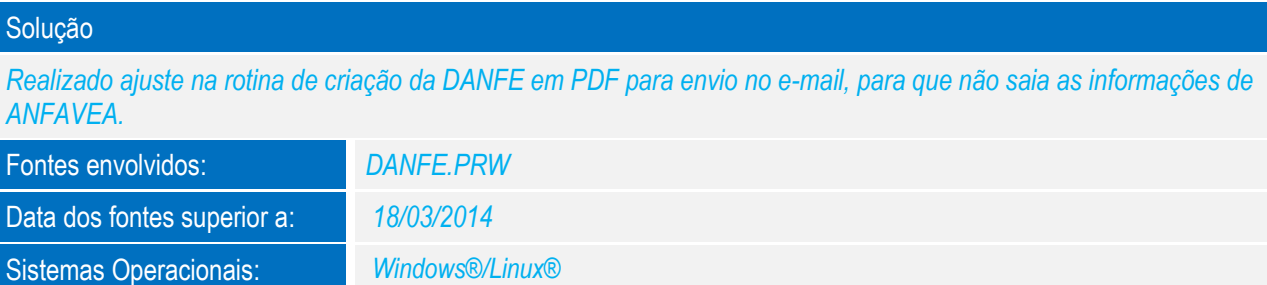

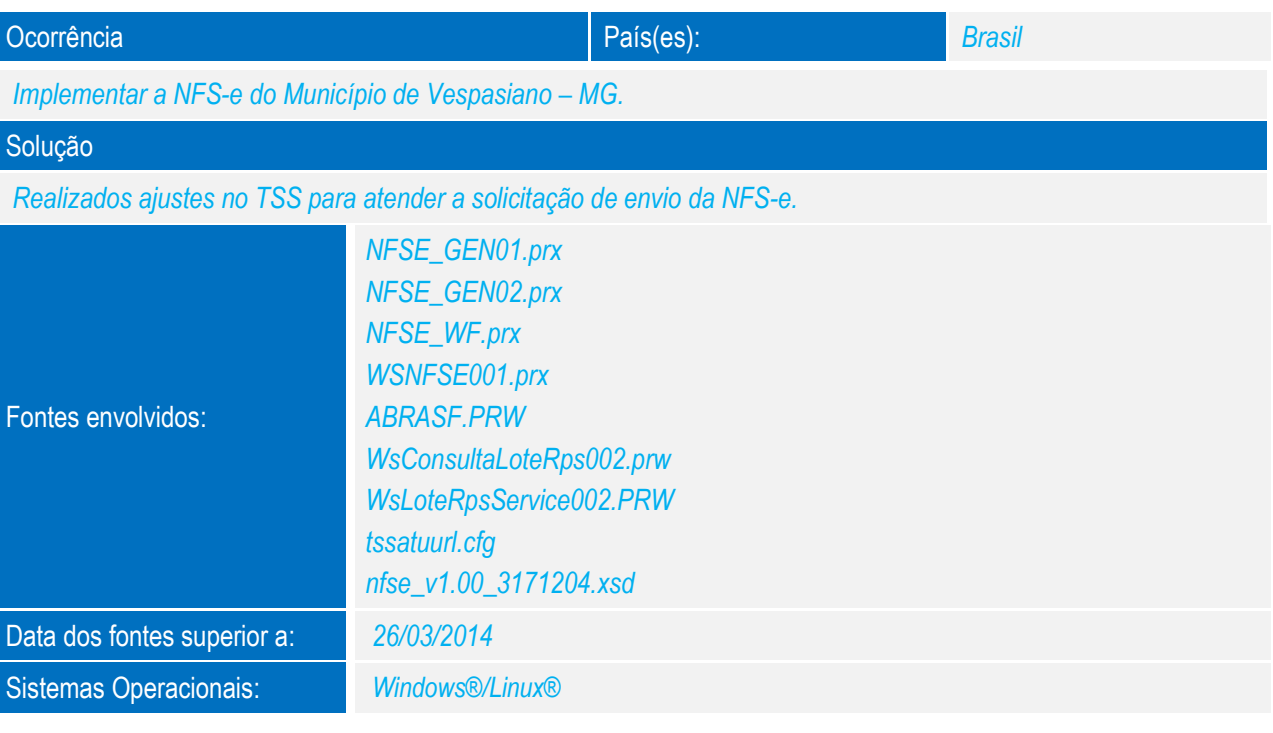

 $\ddot{\bullet}$ 

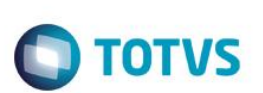

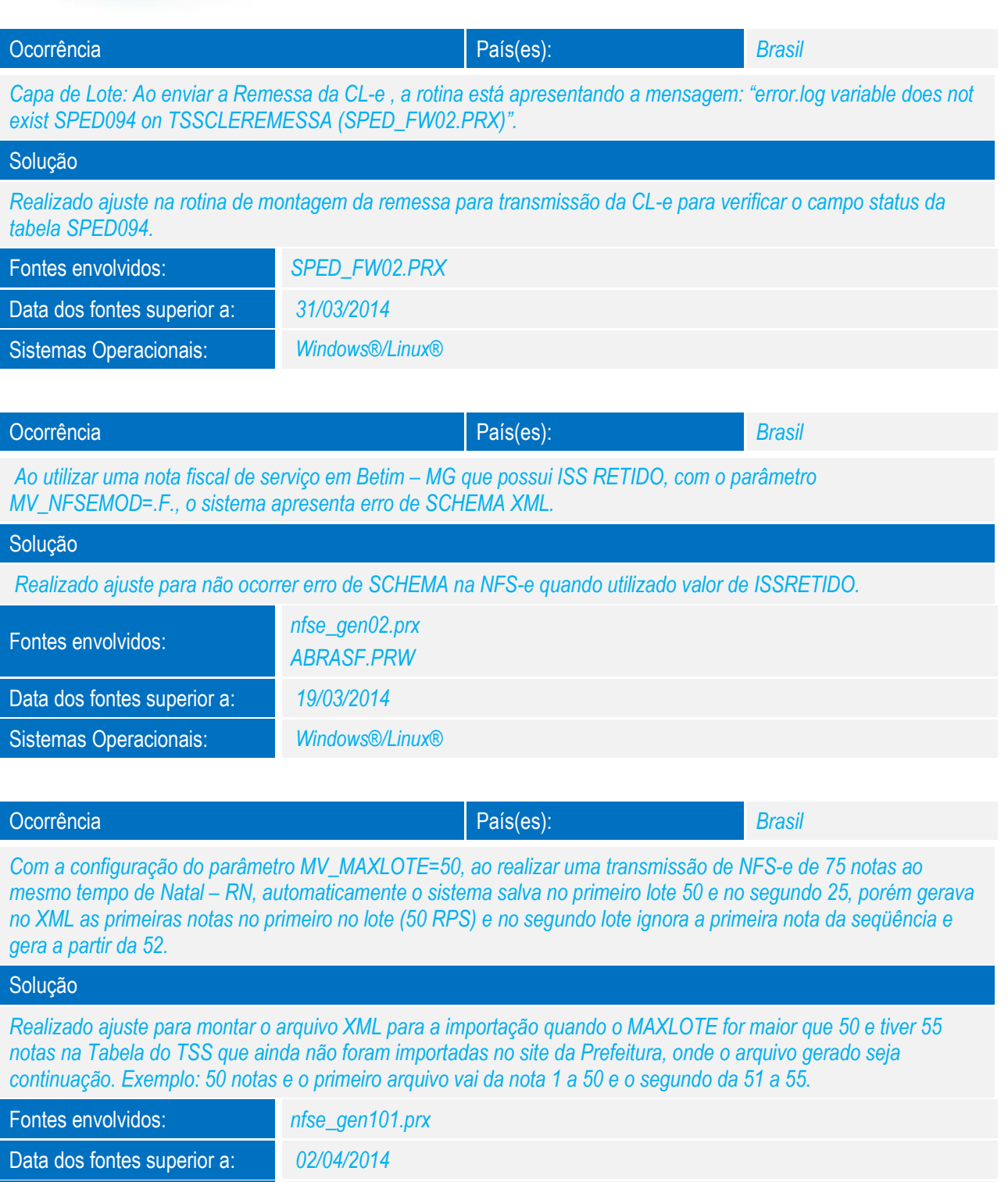

Sistemas Operacionais: *Windows®/Linux®*

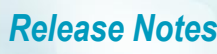

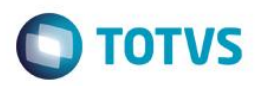

# Ocorrência País(es): *Brasil Ao transmitir a NFS-e do Município de Quirinópolis – GO, é apresentada a mensagem: "Não há informação para UF: 5218508".* Solução *Realizado o ajuste para não apresentar mensagem no console referente a localização da URL na tabela SPED158.* Fontes envolvidos: *NFSE\_GEN01.PRX* Data dos fontes superior a: *27/03/2014* Sistemas Operacionais: *Windows®/Linux®*

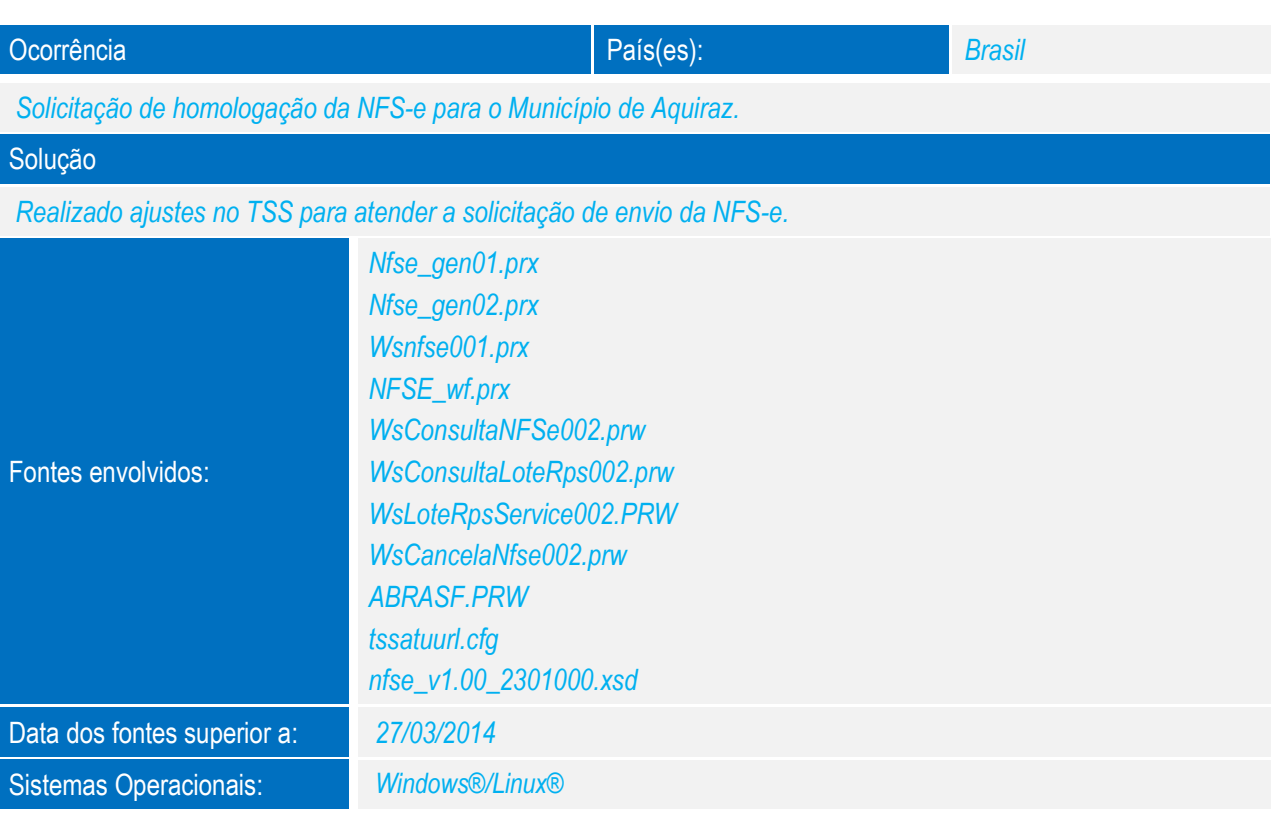

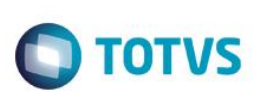

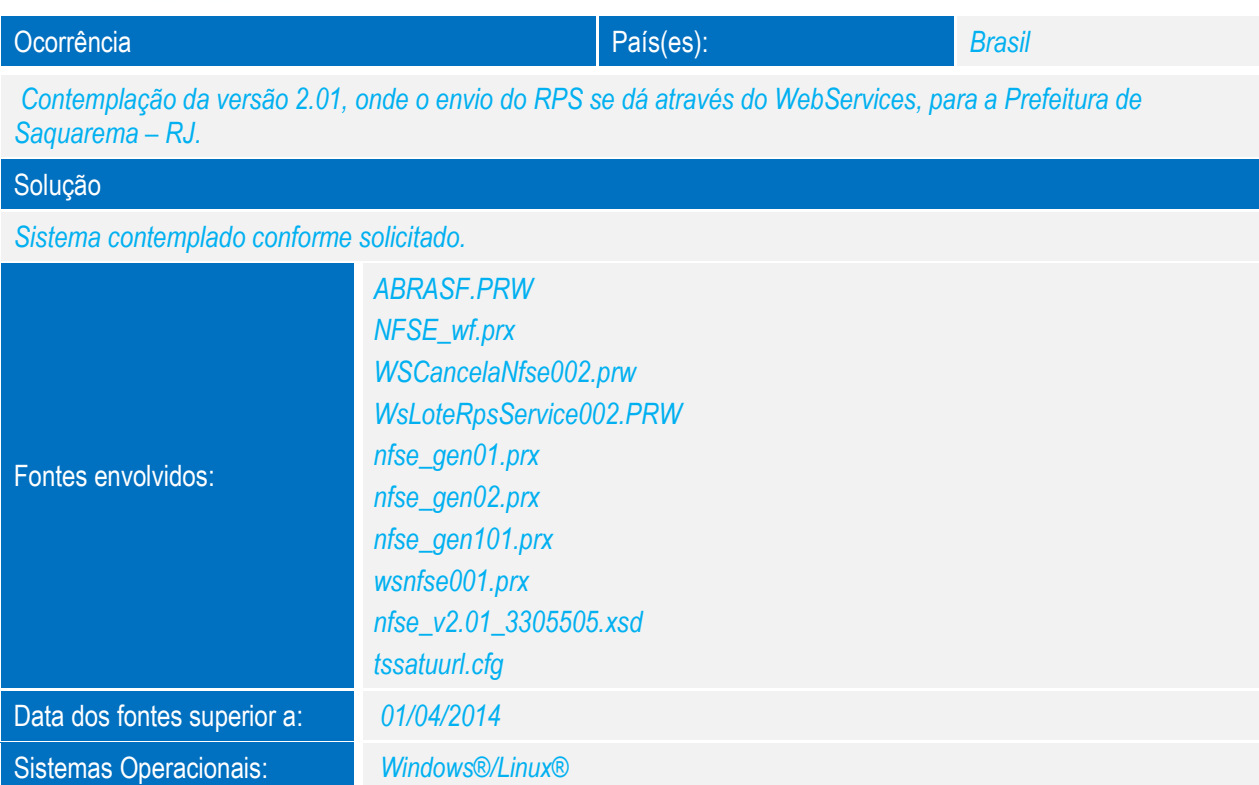

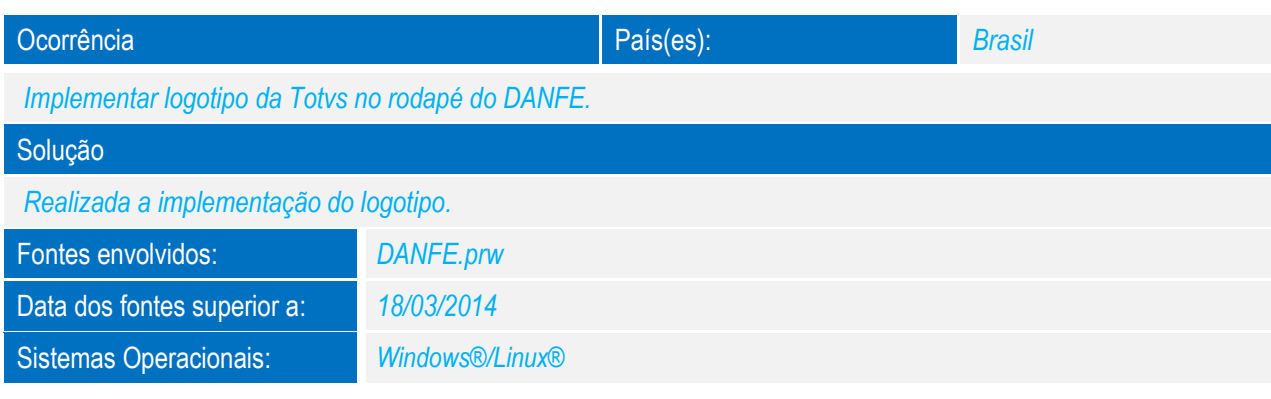

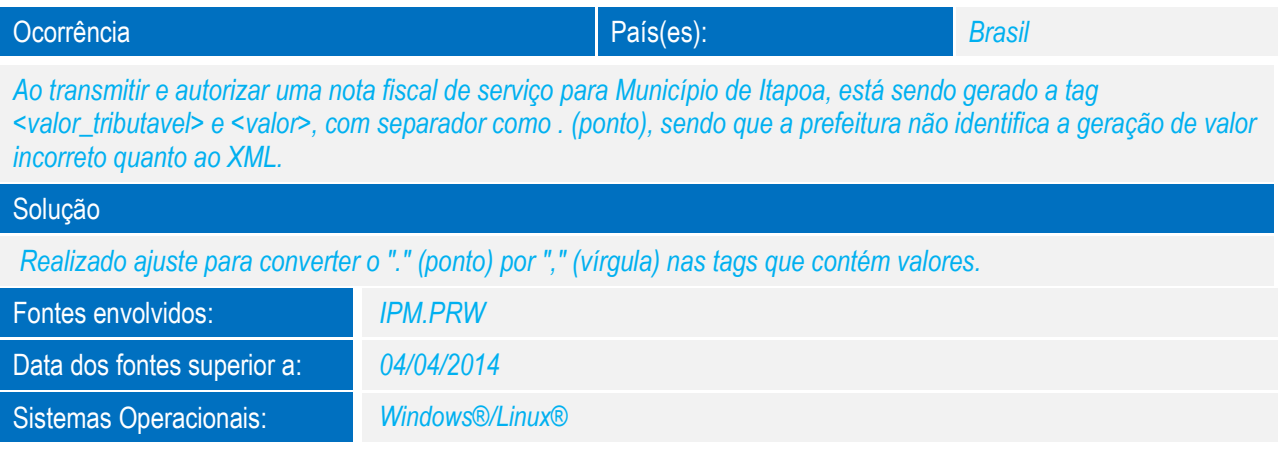

# Este documento é de propriedade da TOTVS. Todos os direitos reservados. ©

# *Release Notes*

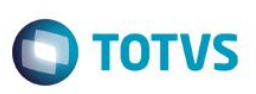

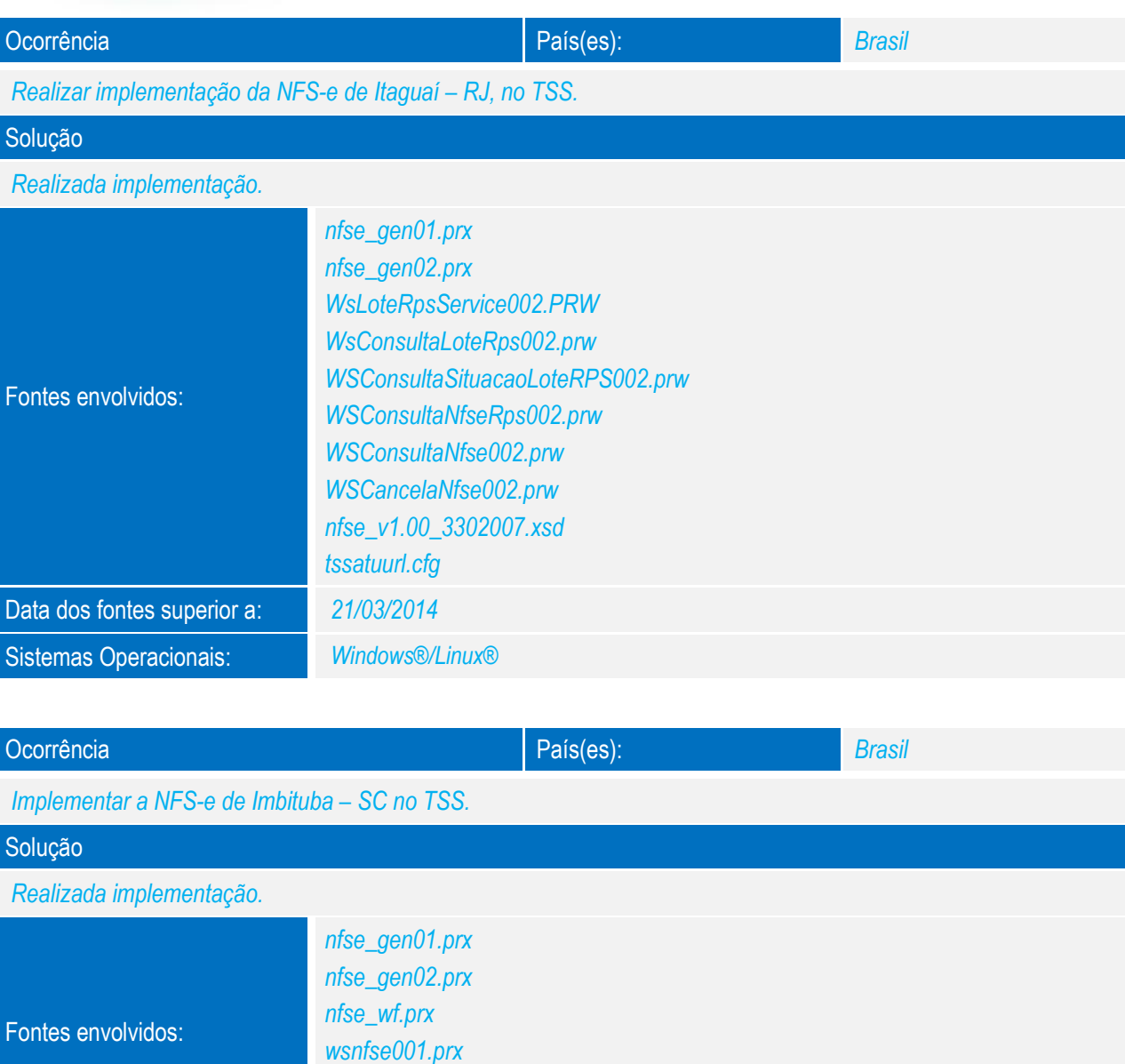

*tssatuurl.cfg* 

Data dos fontes superior a: *27/03/2014*

Sistemas Operacionais: *Windows®/Linux®*

*nfse\_v1.00\_4207304.xsd*

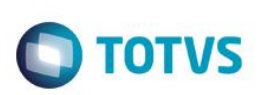

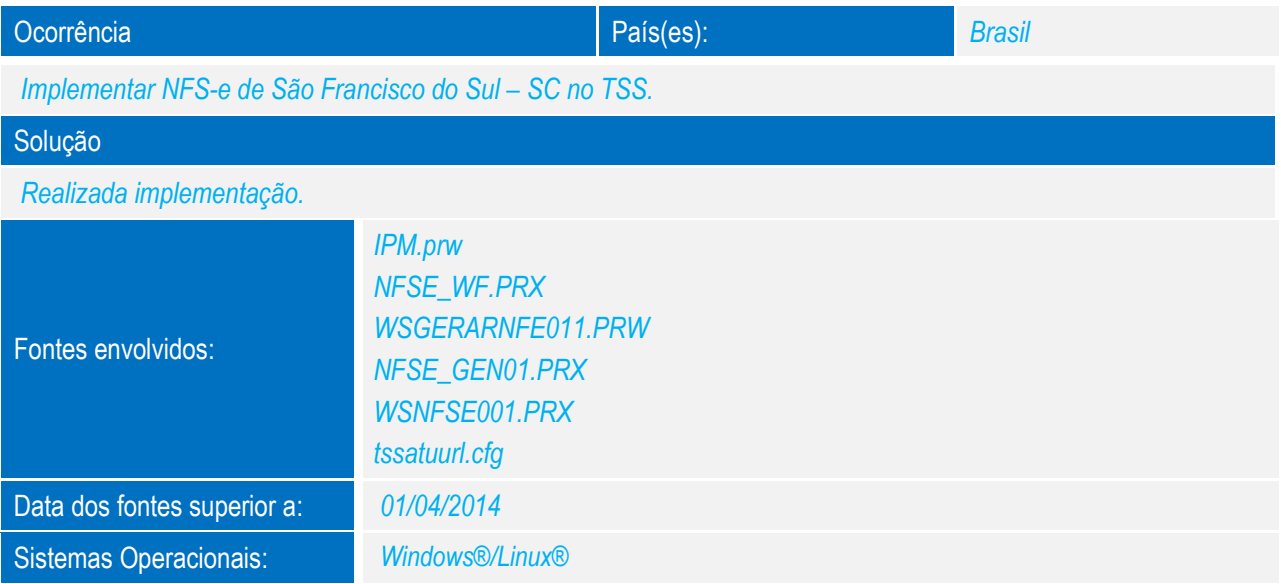